# **C++ API Quick Reference**

This Quick Reference assumes that you are comfortable downloading and installing software.

## **1. Download and Install the API Software**

Ensure that TWS is closed before you begin.

- a. From the IB homepage, on the **Trading** menu, select *API Solutions*.
- b. Click the **IB API** button to display the IB API page, then find your operating system (Windows, MAC or Unix) and click *Download latest version*.
- c. Click Save or Save File in the Download dialog, then choose the location on your computer in which to save the installation file, (**InstallAX\_XXX.exe**, where **XXX** is the API version number). Choose a location that you will remember, such as your Windows Desktop if you are using Windows.
- d. Run the installation file from the "save" location in the previous step and follow the instructions in the installation wizard to install the software. Be sure to accept the default Destination Folder, which is where the C++ API and Test Client sample application will be installed.

## **2. Configure TWS to Support the C++ API**

- a. Open TWS and log into your account.
- b. On the TWS Edit menu, select *Global Configuration*.
- c. Select *API* in the left pane, then click *Settings*. then check *Enable ActiveX and Socket Clients*.

#### **3. Install a C++ IDE**

Before you can run our C++ API sample application, or create your own TWS C++ API sample application, we recommend installing Microsoft Visual Studio, available from Microsoft, or any similar Integrated Development Environment (IDE) that supports the C++ programming language.

## **4. Run the C++ API Sample Application**

Our TWS C++ API software comes with a pre-built sample application. To run this sample application:

- a. Log into TWS.
- b. Go to your TWS API installation folder (typically C:\IB\_API\_X\_XX, where X\_XX is the API version number), then open the *TestSocketClient\Release* folder.
- c. Run the file named **client2.exe**.

You can open the C++ sample application from within Microsoft Visual Studio 2008 or your favorite C++ development environment. For detailed instructions, see the [API Reference Guide,](http://www.interactivebrokers.com/php/apiUsersGuide/apiguide.htm#apiguide/c/using_the_c__testsocketclient_sample_program.htm) available from the Application Programming Interfaces page on our web site.

If you have any problems running the sample application, contact our API Support Team at **api@interactivebrokers.com**.

# **TWS C++ API Reference**

The C++ API's EClientSocket class sends messages to the TWS, while the EWrapper class receives data from TWS.

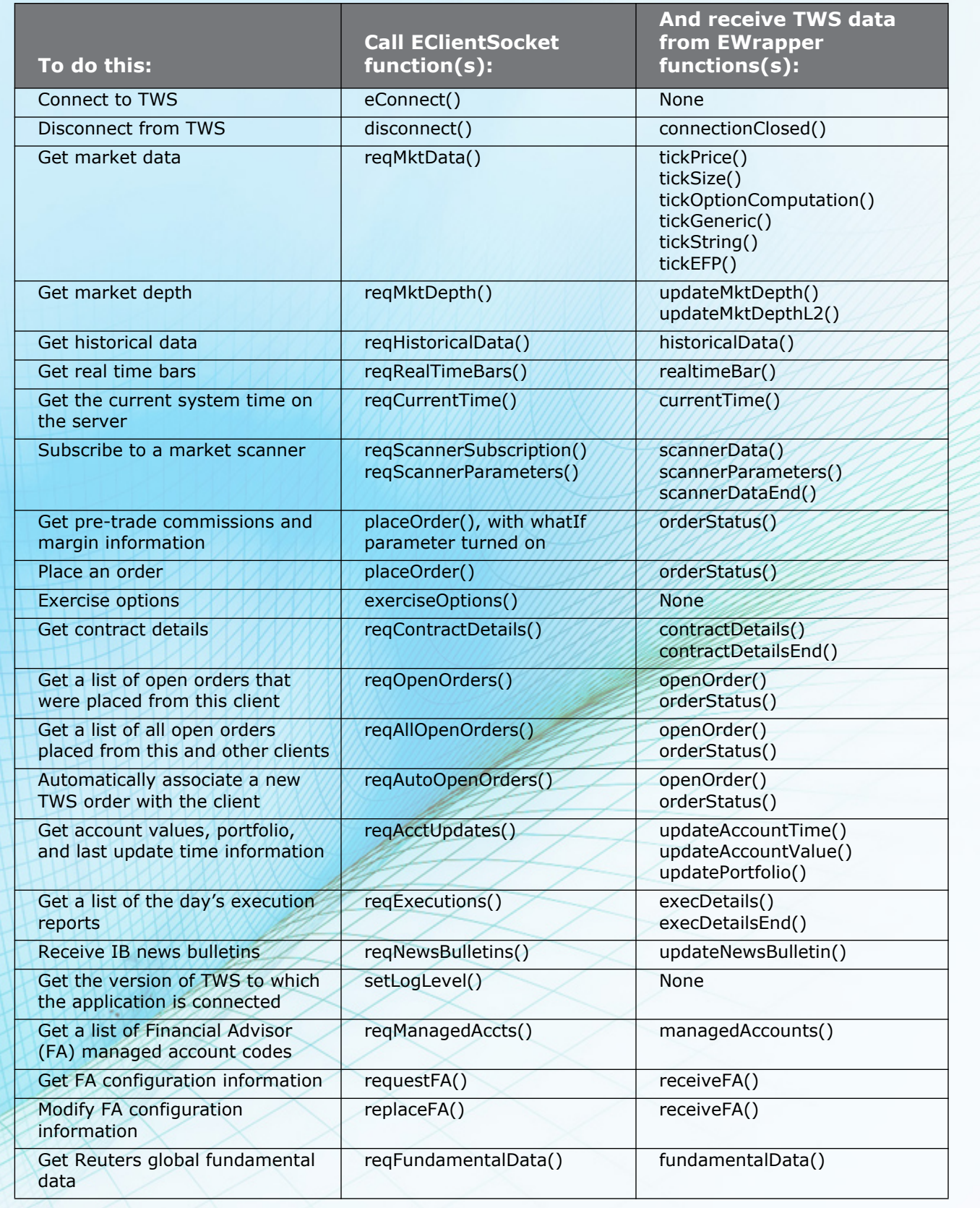